# Utilizzo dell'utilità della riga di comando OPCTest

## Sommario

[Introduzione](#page-0-0) **[Prerequisiti](#page-0-1) [Requisiti](#page-0-2)** [Componenti usati](#page-0-3) **[Convenzioni](#page-0-4)** [Esegui Opctest](#page-0-5) [Comandi Optical](#page-2-0) [Informazioni di debug](#page-2-1) [Opzione Esci e chiudi](#page-3-0) [Informazioni correlate](#page-3-1)

## <span id="page-0-0"></span>Introduzione

L'utilità da riga di comando Open Peripheral Controller (OPC) Test (opctest) consente di visualizzare e impostare vari parametri in un processo OPC Cisco Intelligent Contact Management (ICM) Peripheral Gateway (PG). È possibile eseguire opctest al prompt dei comandi di un sistema operativo Microsoft Windows o da una sessione Telnet.

Nota: utilizzare un prompt dei comandi sul PC o tramite pcANYWHERE. L'utilizzo del prompt dei comandi è migliore, in quanto le colonne di dati visualizzano spesso più di quanto sia possibile visualizzare in Telnet.

## <span id="page-0-1"></span>**Prerequisiti**

#### <span id="page-0-2"></span>**Requisiti**

Nessun requisito specifico previsto per questo documento.

#### <span id="page-0-3"></span>Componenti usati

Il documento può essere consultato per tutte le versioni software o hardware.

#### <span id="page-0-4"></span>**Convenzioni**

Per ulteriori informazioni sulle convenzioni usate, consultare il documento [Cisco sulle convenzioni](//www.cisco.com/en/US/tech/tk801/tk36/technologies_tech_note09186a0080121ac5.shtml) [nei suggerimenti tecnici.](//www.cisco.com/en/US/tech/tk801/tk36/technologies_tech_note09186a0080121ac5.shtml)

# <span id="page-0-5"></span>Esegui Opctest

Per avviare Optical, completare i seguenti passaggi:

- 1. Eseguire il comando opctest /cust nomeutente /node ICM node name.Nota: custname indica il nome del cliente, mentre ICM node name è il nome del nodo. Un esempio è opctest /cust abc /node pgx.
- 2. Utilizzare il comando **optos /?** al prompt dei comandi.Con questo comando vengono visualizzate informazioni sull'esecuzione di opctest.
- 3. Dopo aver avviato **opctest**, digitare **help** o **?** per visualizzare un elenco di tutti i comandi disponibili.Il comando più comune è status, che visualizza lo stato e la salute del PG.

Di seguito sono riportati alcuni output di esempio:

```
C:\> opctest /?
Version: Release 4.0, Build 04624
Usage: opctest [/f InputFile] [/system SystemName] [/cust Customer]
                [/node ICRNode] [/pipe OutputPipe] [/debug] [/stop] [/help] [/?]
La Figura 1 mostra un output più dettagliato per il comando status:
```
#### Figura 1 - Output stato OPCTest

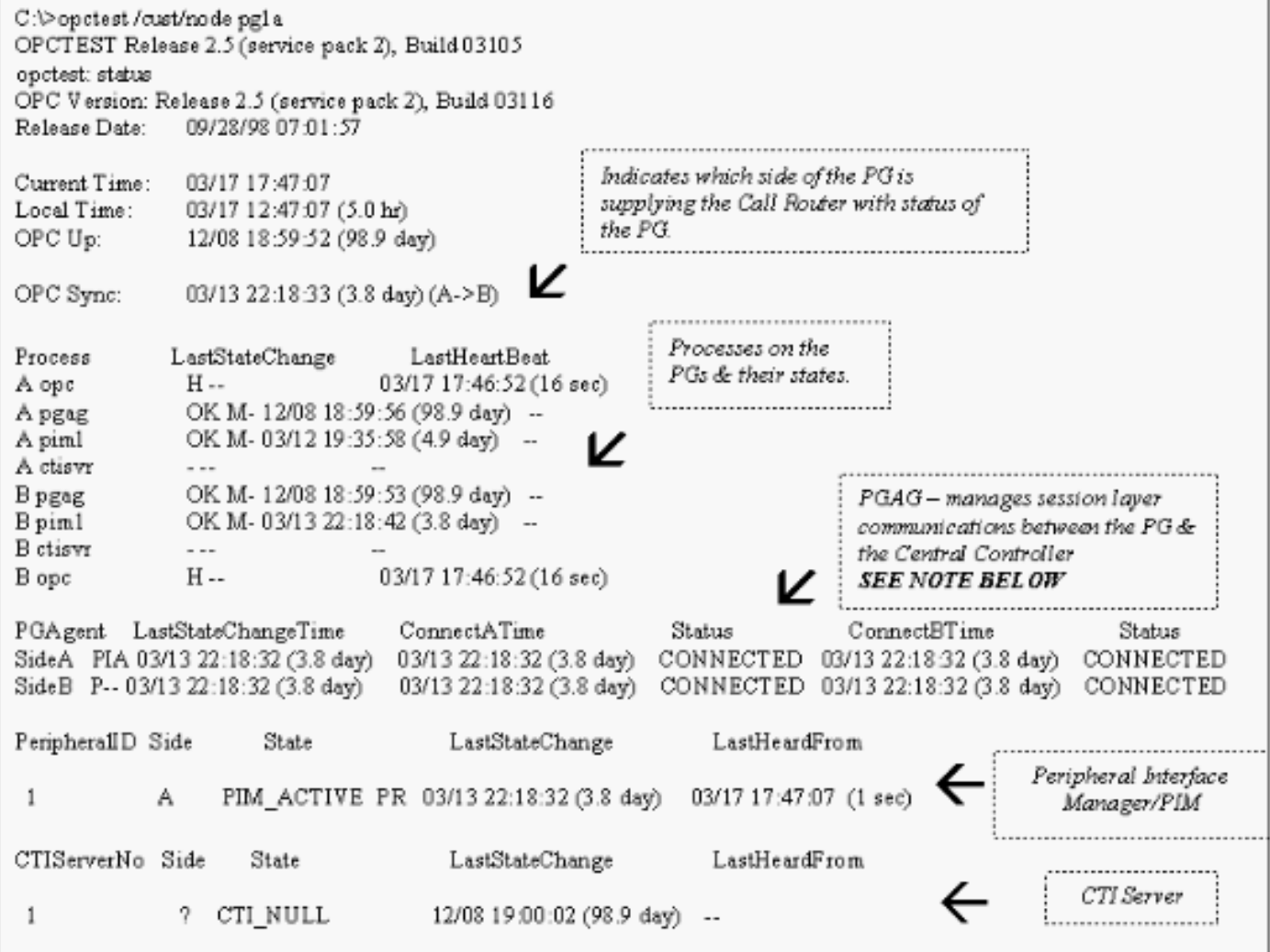

Nota: in ICM versione 4.1, la sezione PGAgent (Peripheral Gateway Agent) visualizza solo il tempo di connessione per il lato attivo corrente. Nell'esempio, il lato attivo è PGAgent su PG5B. PG5A è inattivo:

PGAgent LastStateChangeTime ConnectATime Status ConnectBTime Status SideA P-- 02/01 11:50:23 (3.2 hr) IDLE AGENT IDLE AGENT SideB PIA 02/01 11:48:54 (3.2 hr) 02/01 11:48:54 (3.2 hr) CONNECTED 02/01 11:48:54 (3.2 hr) CONNECTED

#### <span id="page-2-0"></span>Comandi Optical

Digitare help o ? al prompt dei comandi del più ottico per visualizzare un elenco dei comandi disponibili.

Per alcuni dei comandi più appropriati, ad esempio List\_Agents e List\_Trunk\_Group, sono necessarie una o più opzioni della riga di comando aggiuntive. Digitare il nome del comando /? per ottenere la sintassi corretta. Di seguito è riportato un esempio:

```
opctest: la
list_agents: Error for PeripheralID: Missing argument.
opctest: la /?
Usage: list_agents PeripheralID [/agent AgentID] [/state AgentState]
                 [/group SkillGroupID] [/agpri SkillGroupPriority] [/logout]
                  [/help] [/?]
opctest: la 5004
SkillGroup= 0 Pri= 0 ----- LoggedOn=23 Avail=0 NotReady=4 Ready=19 TalkingIn=16
                      TalkingOut=0 TalkingOther=3 WorkRdy=0 WorkNRdy=0 Busy=0
Reserved=0 Hold=0
SkillGroup= 1 Pri= 0 ----- LoggedOn=9 Avail=0 NotReady=1 Ready=8 TalkingIn=7
                      TalkingOut=0 TalkingOther=1 WorkRdy=0 WorkNRdy=0 Busy=0
Reserved=0 Hold=0
SkillGroup= 2 Pri= 0 ----- LoggedOn=25 Avail=0 NotReady=4 Ready=21 TalkingIn=20
opctest: ltg
list_trunk_groups: Error for PeripheralID: Missing argument.
opctest: ltg 5004
 Perph# SkTargetID NTGSkTargetID NumTrunks LastHHU Tracing Ext
 ConfigParam
     0 5057 5005 -1 02/01 14:30:00 0
      1 5058 5005 -1 02/01 14:30:00 0
      2 5059 5005 -1 02/01 14:30:00 0
      3 5060 5005 -1 02/01 14:30:00 0
      4 5061 5005 -1 02/01 14:30:00 0
      5 5062 5005 -1 02/01 14:30:00 0
      6 5063 5005 -1 02/01 14:30:00 0
      7 5064 5005 -1 02/01 14:30:00 0
      8 5065 5005 -1 02/01 14:30:00 0
      9 5066 5005 -1 02/01 14:30:00 0
    \begin{array}{cccccccc} 10 & & 5067 & & 5005 & & -1 & 02/01 & 14:30:00 & 0 \\ 12 & & 5010 & & 5005 & & & -1 & 02/01 & 14:30:00 & 0 \\ 13 & & 5011 & & 5005 & & & -1 & 02/01 & 14:30:00 & 0 \\ 14 & & 5068 & & 5005 & & & & -1 & 02/01 & 14:30:00 & 0 \\ \end{array} 12 5010 5005 -1 02/01 14:30:00 0
     13 5011 5005 -1 02/01 14:30:00 0
     14 5068 5005 -1 02/01 14:30:00 0
```
### <span id="page-2-1"></span>Informazioni di debug

Usare il comando debug per abilitare il debug specifico all'interno di opctest. Il comando debug abilita il controllo del debug [attivando la traccia.](//www.cisco.com/en/US/products/sw/custcosw/ps1001/products_tech_note09186a008012a907.shtml) L'attivazione del controllo di debug è molto più efficace rispetto a una regolazione del Registro di sistema o all'attivazione di EMSTraceMask per il processo OPC. L'attivazione del controllo di debug attiva la traccia da parte di OPC, per la quale è necessaria una traccia aggiuntiva. Il risultato della traccia viene visualizzato nei file di registro di OPC Event Management System (EMS). Usare dumplog per visualizzare l'output dei log EMS. Per ulteriori informazioni, consultare [Uso dell'utilità Dumplog.](//www.cisco.com/en/US/products/sw/custcosw/ps1001/products_tech_note09186a00800ac599.shtml)

Di seguito è riportato un esempio:

```
opctest: debug /?
Usage: debug_control [/realtime] [/agent] [/halfhour] [/rcmeter] [/routing]
                      [/skillgroup] [/closedcalls] [/cstaecr] [/cstacer]
                      [/pimmsg] [/ctimsg] [/rcmsg] [/dmpmsg] [/icmsg] [/opcmsg]
                      [/mdsmsg] [/pdmsg] [/inrcmsg] [/passthru] [/tpmsg]
                      [/physctrlr] [/periph] [/all] [/help] [/?]
```
Utilizzare il comando debug /routing per risolvere i problemi relativi alla route di traduzione.

Al termine della risoluzione dei problemi, utilizzare l'interruttore /noall per disattivare la traccia OPC. Se si lascia attiva la traccia, potrebbero verificarsi problemi di prestazioni.

## <span id="page-3-0"></span>Opzione Esci e chiudi

Usare il comando quit per uscire dall'utility opctest.

Attenzione: prestare attenzione quando si esegue il comando exit opc. Questo comando indica al processo OPC di uscire da entrambi i lati del PG, in caso di duplex. Gestione nodi forza il riavvio del processo, che forza un ricaricamento della configurazione per il router delle chiamate. Tutti gli stati interni delle periferiche e degli agenti vengono cancellati. In seguito, OPC e Peripheral Interface Manager (PIM) riimparano a utilizzare PG e la relativa configurazione.

### <span id="page-3-1"></span>Informazioni correlate

- [Come utilizzare l'utilità Dumplog](//www.cisco.com/en/US/products/sw/custcosw/ps1001/products_tech_note09186a00800ac599.shtml?referring_site=bodynav)
- [Attivazione della traccia](//www.cisco.com/en/US/products/sw/custcosw/ps1001/products_tech_note09186a008012a907.shtml?referring_site=bodynav)
- [Documentazione e supporto tecnico Cisco Systems](//www.cisco.com/cisco/web/support/index.html?referring_site=bodynav)